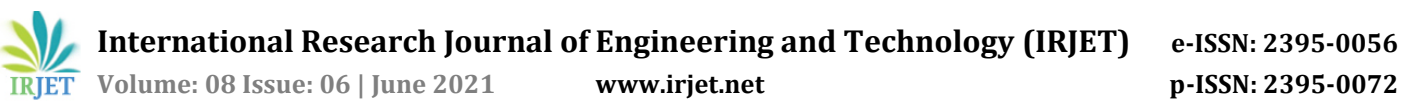

# **Storing Networker Server Hostname in SSMS Plugin**

## **Swathi GS1, Prathibha BS<sup>2</sup>**

*<sup>1</sup>Student, Dept. of IS & E, NIE, Mysore <sup>2</sup>Assistant Professor, Dept. of IS & E, NIE, Mysore* ---------------------------------------------------------------------\*\*\*----------------------------------------------------------------------

**Abstract –** *In SQL Server Management Studio (SSMS) of Microsoft user should be able to launch the SSMS UI plugin and navigate to the backup tab to find the Networker server field auto filled with the most recent Networker server hostname in a successful backup.* 

*In SQL Server Management Studio (SSMS) of Microsoft user should be able to launch the SSMS UI plugin and navigate to the restore tab to find the Networker server field auto filled with the most recent Networker server hostname in a successful restore.*

*Key Words***: server field, hostname, Networker, backup, restore.**

#### **1.INTRODUCTION**

As a Database admin, I should be able to cache the NW server hostname (either in memory or in a server config file) so that the NW Server field in the backup and restore tabs of the SSMS UI plugin auto-fill upon launch of the application.

After installing NMM and entering NW server hostname to be stored in servers file, the NW server name is not populated in NW server field of SSMS plugin backup tab. For clients on different subnet than NW server, clicking update fails with "Failed to get NW server list" which I believe is expected. But after entering NW server name manually, then closing and reopening GUI, the hostname does not stay and must be entered again.

However, when entering NW server name into NW server field of Database Restore tab, it does store this in cache and NW server name stays after closing and reopening, in both Database Restore tab AND Backup tab.

Would like to see the NW server name auto-populate in Backup tab using servers file and/or store NW server name after being entered the first time so they do not have to enter manually, or enter in backup database tab to be stored.

### **2. IMPLEMENTATION**

In the backup tab of SQL Server Management Studio of Microsoft when we initially run backup, Networker server hostname is asked to run the backup.

During the backup the code is implemented to store this server name in stack. And when the backup is being processed the next time the server hostname is pulled from the stack.

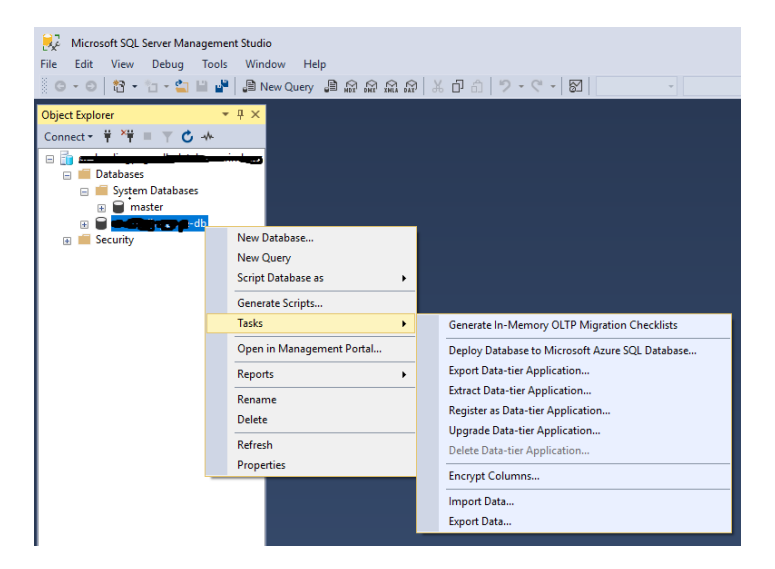

Fig-1: Backup tab of SSMS

Here when we trigger backup next time, the Networker server hostname should automatically be populated and should be able to take backup.

This is done by storing the initial networker server hostname given by the user in a stack.

And once the backup is triggered after first time, it displays the hostname which was used to take successful backup the last time.

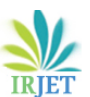

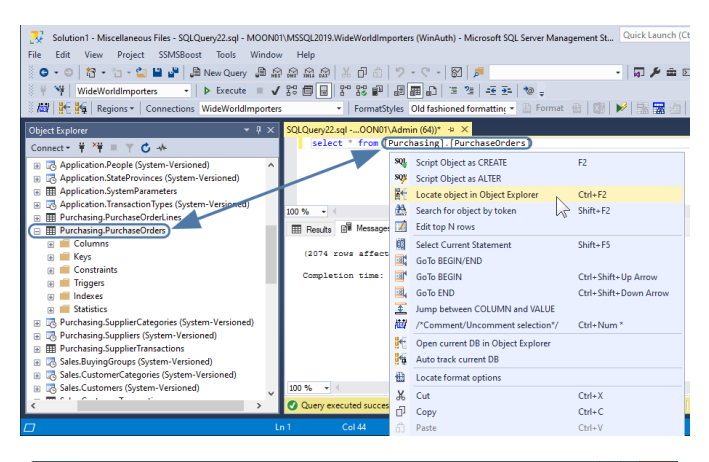

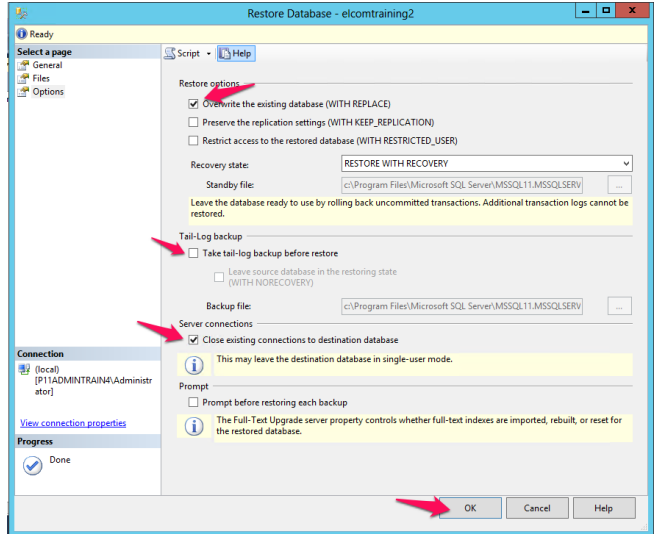

Fig-2: Restore tab 1

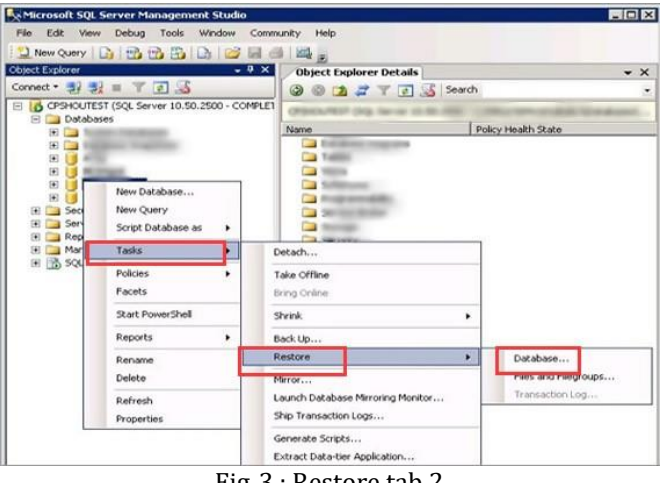

Fig-3 : Restore tab 2

In case of restore same method is followed.

Initially once we take backup, the server hostname is stored and when you initial restore correspondingly, the process detects the networker server hostname and pulls out the corresponding hostname.

Networker server hostname once stored in stack can be pulled off by calling the stored network server by triggering the backup.

Since, stack follows LAST IN FIRST OUT method the recent stored networker IP will be shown in Networker server hostname field.

In this way we will be able to auto populate the networker server hostname while triggering backup.

The restore tab of how this works is shown below:

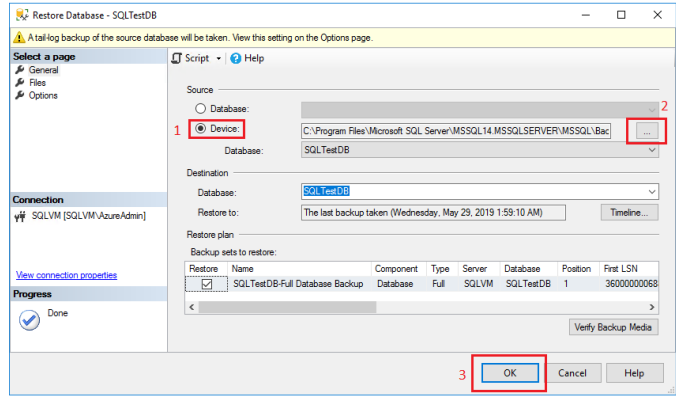

Fig :- 4 Restoring database.

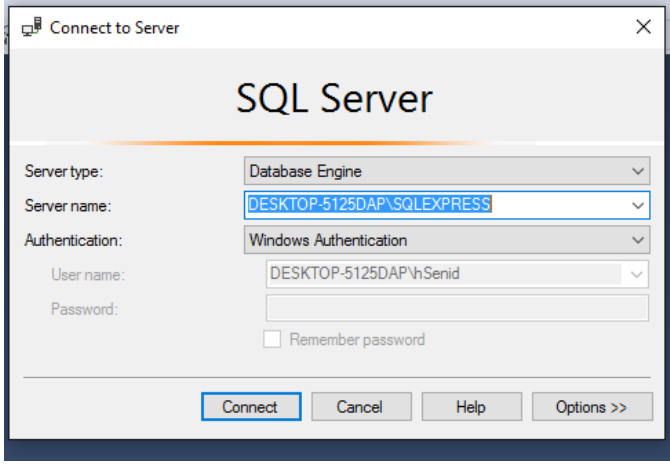

Fig : - Server name of SSMS plugin

Here, Initially SSMS request for server hostname which it manages to store in stack for later retrieval.

This method reduces the burden on user, so that every time he takes backup he doesn't have to enter networker server name manually.

This also helps in retrieving and string the Networker server name IP of successful backup and restore.

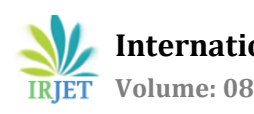

#### **3. CONCLUSIONS**

Here, we have implemented a program to store NETWORKER SERVER HOSTNAME in a stack and trigger this hostname whenever the backup is initiated.

User finds Hostname launched automatically in backup and restore tabs once this program has been implemented.

While doing backup initially the server hostname is stored which helps in retrieving it later.

#### **REFERENCES**

- [1] <https://dl.dell.com/content/docu92006>
- [2] [https://docplayer.net/13081787-Emc-networker](https://docplayer.net/13081787-Emc-networker-module-for-microsoft-applications-administration-guide-release-2-3-p-n-300-011-100-rev-a02.html)[module-for-microsoft-applications-administration](https://docplayer.net/13081787-Emc-networker-module-for-microsoft-applications-administration-guide-release-2-3-p-n-300-011-100-rev-a02.html)[guide-release-2-3-p-n-300-011-100-rev-a02.html](https://docplayer.net/13081787-Emc-networker-module-for-microsoft-applications-administration-guide-release-2-3-p-n-300-011-100-rev-a02.html)